# Turbo Architecture

## **Overview and User Guide**

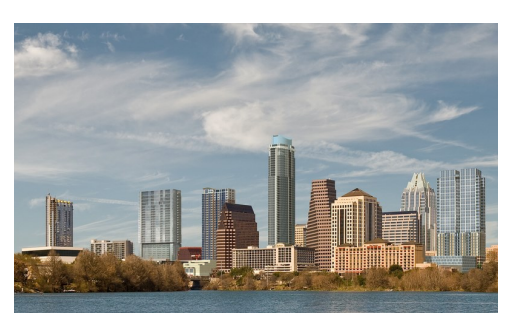

### What is Turbo Architecture?

Turbo Architecture was developed by the Federal Highway Administration as a tool to document ITS architectures. The primary purpose of the tool is to standardize the format for documenting a regional or statewide ITS architecture and facilitate the identification of applicable ITS standards. This is an important distinction because Turbo Architecture alone will not create a regional ITS architecture. The development of an ITS architecture typically occurs before the Turbo Architecture file is

#### Current Version of Turbo Architecture:

- *Version 7.0*
- *Supports Version 7.0 of the National ITS Architecture*
- *Available as a free download*

#### *Download from: www.iteris.com/itsarch/html/turbo/turbomain.htm*

#### Tabs

created.

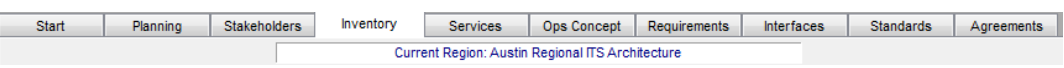

When Turbo Architecture is opened, the following tabs are located across the top of the window:

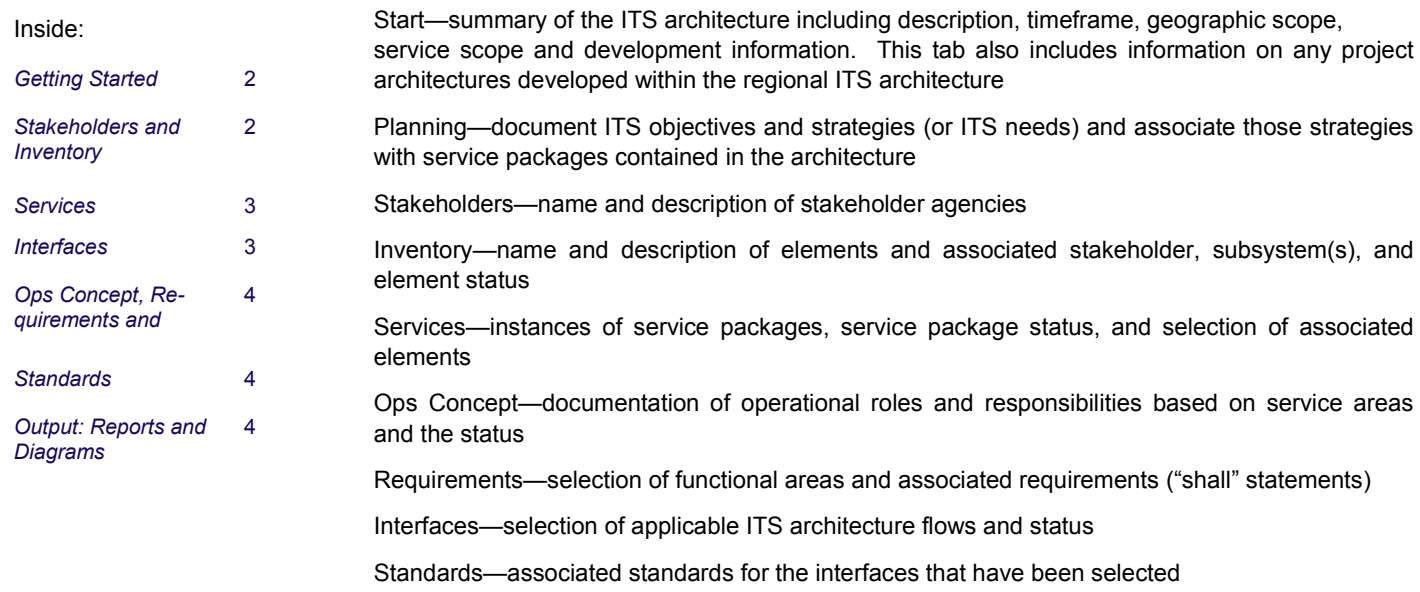

Agreements—documentation of existing and potential future agreements to support the sharing of data between agencies

# **Kimley » Horn**

#### Getting Started

*The highlighted architecture in the Start tab (regional or project architecture) will determine what is shown on subsequent tabs.*

Relationship between Regional and Project Architectures:

Project architectures, if developed, are a subset of the regional architecture. This feature allows for project specific service package instances and element status and flow status to be documented in Turbo.

Start tab includes:

- Architecture Name
- Project Architectures (if applicable)
- Description
- Timeframe
- Geographic Scope
- Service Scope
- Development Information (developer, maintainer, version information and access to change log)

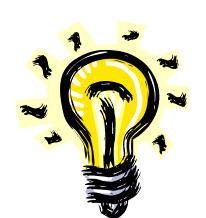

To open a file created in a previous version of Turbo Architecture without converting it to the new version, first open the older version of Turbo and then the file. Otherwise you will be prompted to convert the file to the new version.

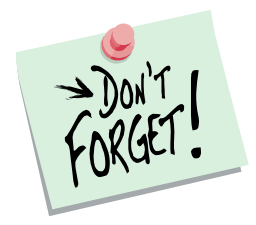

An element can be a member of more than one subsystem.

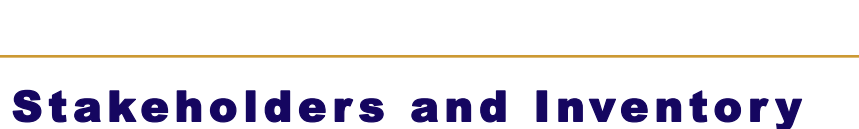

Stakeholders: Stakeholder name and description

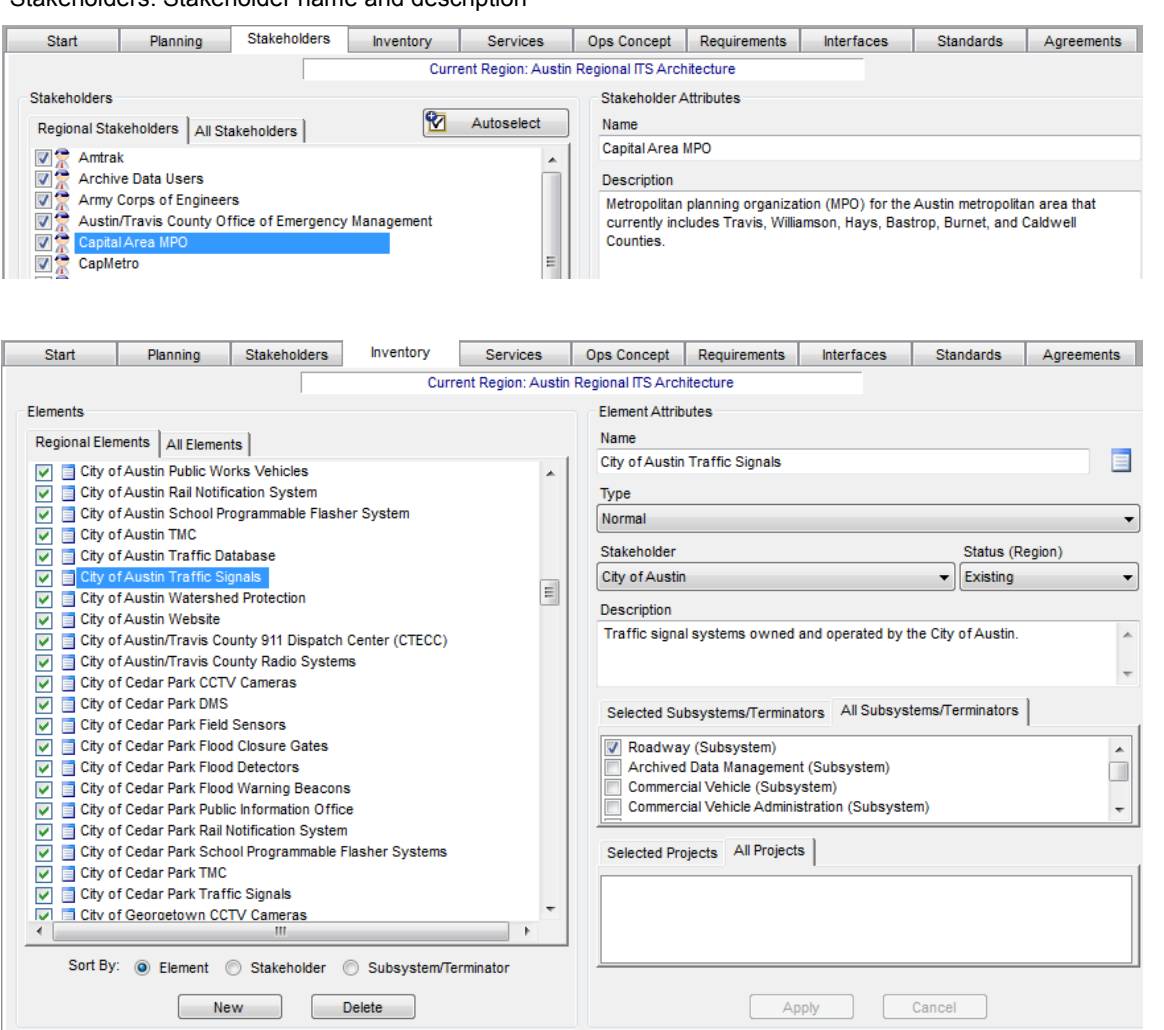

**PAGE 2**

## Ser vices

For each service package diagram developed, a service package instance is entered in the Services tab and the associated elements are selected to that instance of the service package.

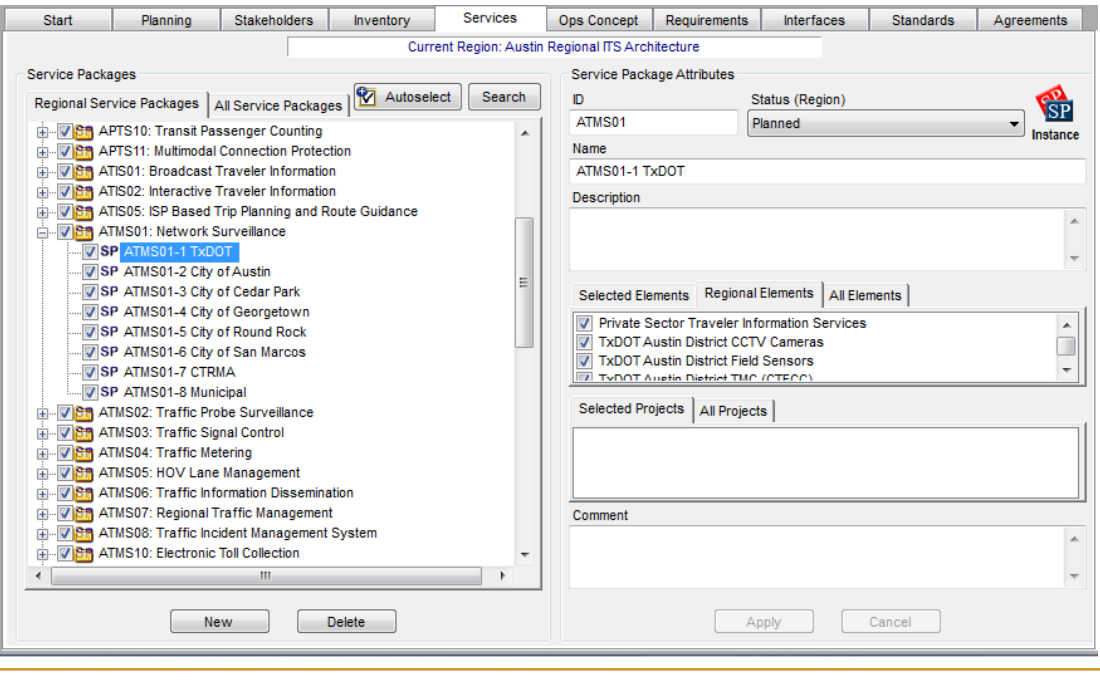

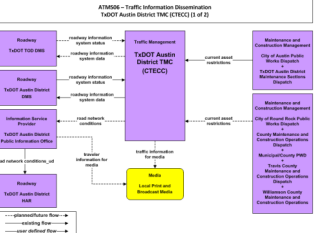

Each service package diagram will have a service package instance in Turbo.

*Potential flows between elements are based on element subsystems. If a change is made to the subsystem of an element, a build must be performed before any changes are reflected in the Interfaces tab.*

### Interfaces

Each time Turbo Architecture is opened, it defaults to the connections settings in the Interfaces tab. Click the flow button to view the flows.

The Interfaces tab is where the selection of flows between elements is made and the flow status is set.

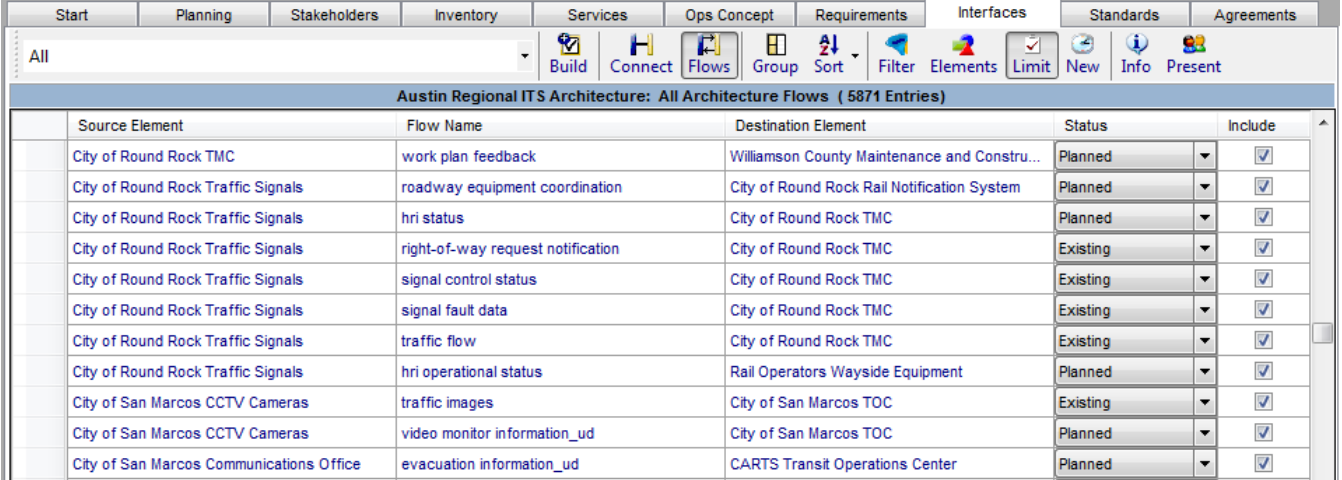

### Ops Concept, Requirements and Agreements

Ops Concept: Operational concepts are developed for each stakeholder and identify the roles and responsibilities of the stakeholders related to a particular service area. Operational concepts are not always documented in Turbo Architecture.

Requirements: Requirements are the specific functions associated with each element to accomplish the desired services. Each functional area has associated requirements ("shall" statements). The auto select function generates requirements based on the inventory and service packages selected.

Agreements: The Agreements tab allows documentation of existing and potential future agreements to support the sharing of data between agencies. Agreements are not always documented in the Turbo Architecture Database.

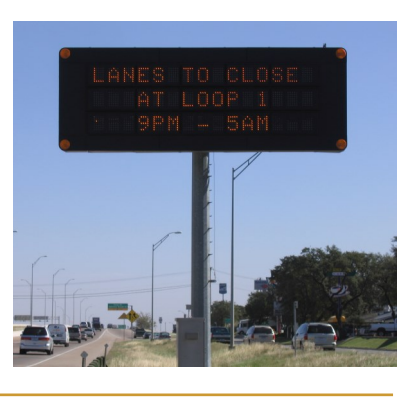

#### Standards

Standards are automatically selected based on the flows that have been chosen during the architecture development.

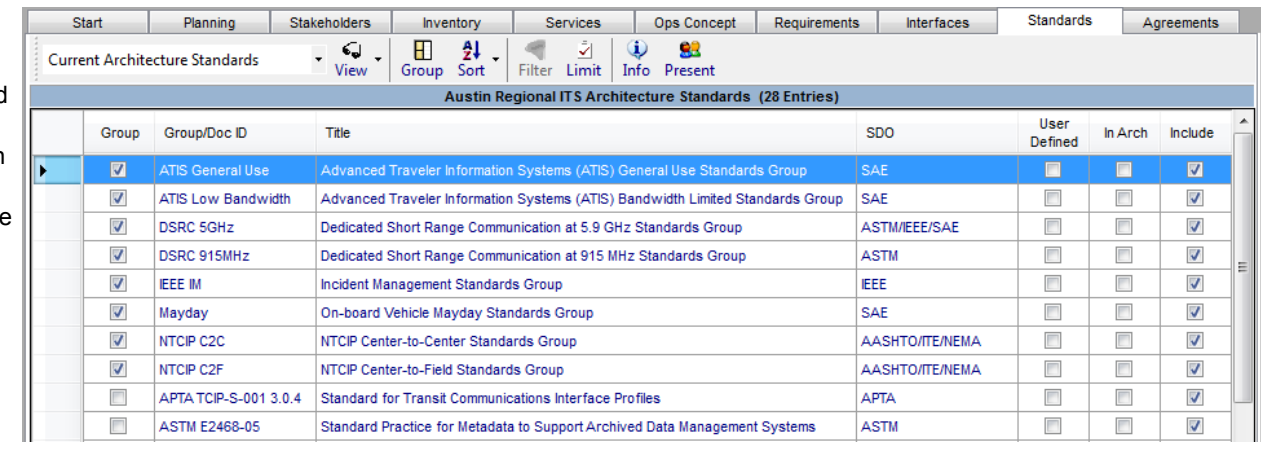

### **Output: Reports and Diagrams**

Once an ITS architecture is documented in Turbo Architecture, the software can be used to generate reports and diagrams to facilitate using the architecture. The following table describes several of the most useful reports and diagrams that the software can be used to generate.

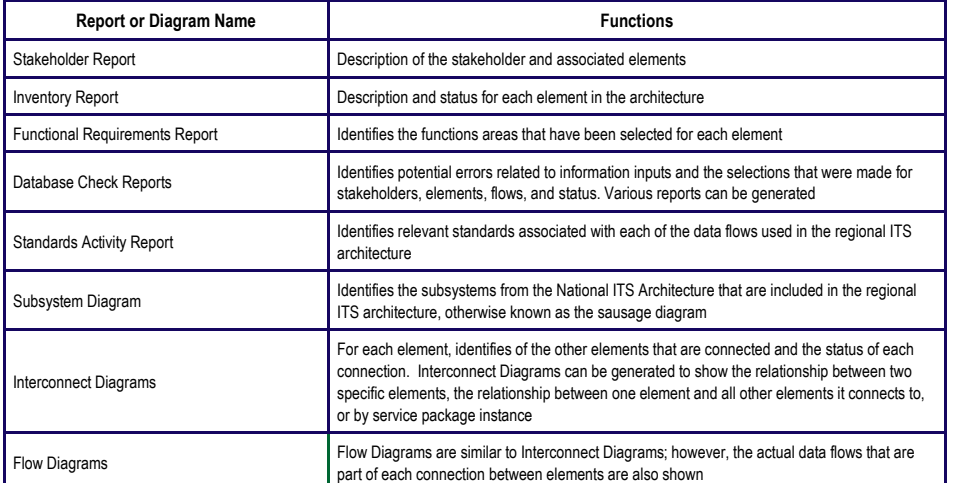

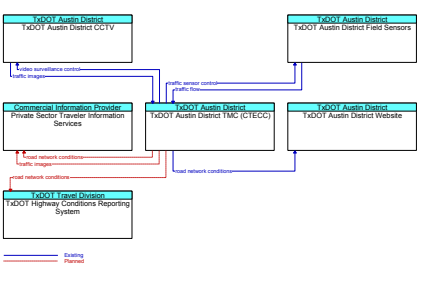

Flow Diagram

**Contacts**

Terrance Hill Phone: 615-564-2869 E-mail: terrance.hill@kimley-horn.com

Tom Fowler Phone: 512-418-4535 Email: thomas.fowler@kimley-horn.com

**Kimley»Horn** 

**PAGE 4**